УТВЕРЖДАЮ Генеральный директор 0 0 «Автопрогресс-М» А. С. Никитин Автопрогресс-М 15» июня 2018 г.

## ДЕФЕКТОСКОПЫ ВИХРЕТОКОВЫЕ HRID Heddy НЕТ-02

МЕТОДИКА ПОВЕРКИ МП АПМ 45-18

Москва, 2018

Настоящая методика поверки распространяется на дефектоскопы вихретоковые HRID Heddy НЕТ-02 (далее - дефектоскопы), производства «HRID NDT Ltd.», Хорватия, в качестве рабочего средства измерений.

Интервал между поверками - 1 год.

### 1 Операции поверки

При проведении поверки должны выполняться операции, указанные в таблице 1. Таблица 1

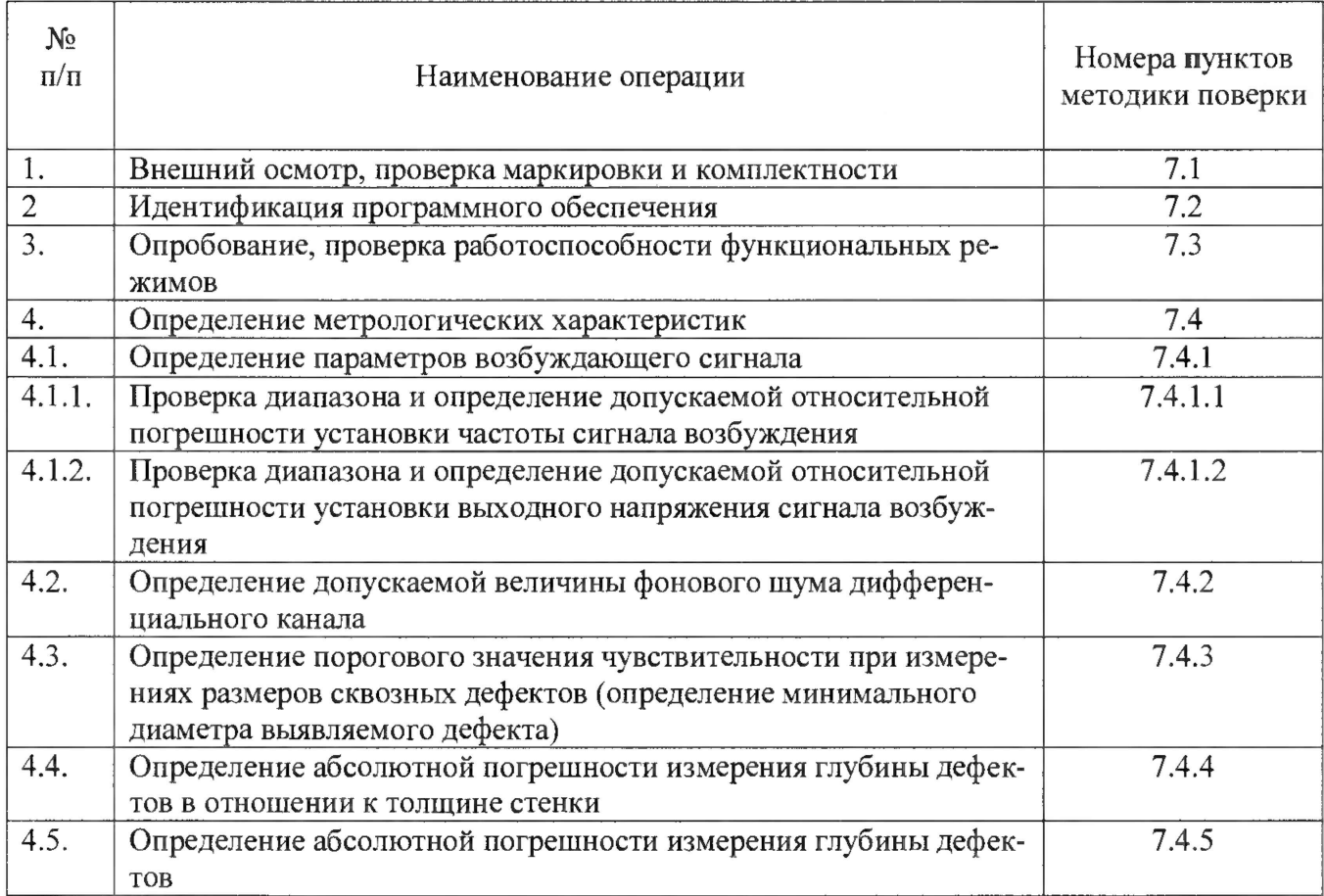

Поверка дефектоскопа прекращается в случае получения отрицательного результата при проведении хотя бы одной из операций, дефектоскоп признается непригодным к дальнейшему применению и на него выписывается извещение о непригодности.

## 2 Средства поверки

При проведении поверки должны применяться эталоны и вспомогательные средства, приведенные в таблице 2.

Таблица 2

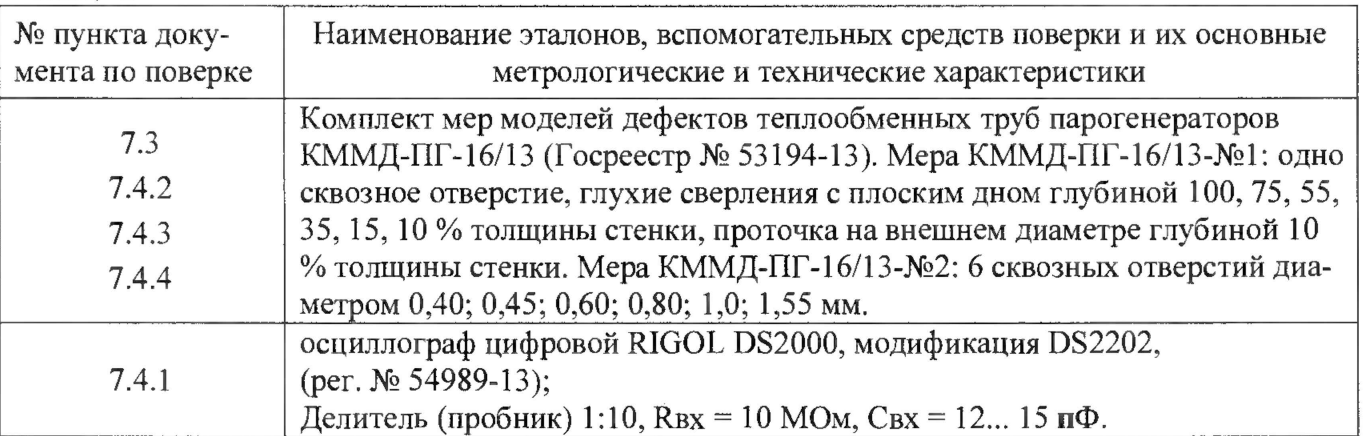

аналогичными характеристиками.

#### 3 Требования к квалификации поверителей

К проведению поверки допускаются лица, изучившие эксплуатационные документы на дефектоскоп, имеющие достаточные знания и опыт.

#### 4 Требования безопасности

4.1. Перед проведением поверки следует изучить руководство по эксплуатации на поверяемый дефектоскоп и приборы, применяемые при поверке.

4.2. К поверке допускаются лица, прошедшие инструктаж по технике безопасности при работе на электроустановках.

4.3. Перед проведением поверки все части дефектоскопа должны быть очищены от пыли и грязи.

#### 5 Условия проведения поверки

При проведении поверки должны соблюдаться следующие нормальные условия измерений:

- температура окружающей среды,  ${}^{\circ}C$  20 $\pm$ 5;
- относительная влажность воздуха, %, не более  $65\pm15$ ;

атмосферное давление, кПа (мм рт. ст.)  $84.0 \div 106.7$  (630 $\div 800$ ).

Перед проведением поверки средства поверки и поверяемый дефектоскоп подготавливают к работе в соответствии с их эксплуатационными документами.

#### 6 Подготовка к поверке

Перед проведением поверки должны быть выполнены следующие подготовительные работы:

- проверить наличие действующих свидетельств о поверке на средства поверки;

- дефектоскоп и средства поверки, до начала измерений, должны быть выдержаны в помещении не менее 1 часа.

#### 7 Проведение поверки

#### 7.1 Внешний осмотр

При внешнем осмотре устанавливают соответствие дефектоскопов следующим требованиям:

- наличие маркировки (наименование или товарный знак фирмы-изготовителя, тип и заводской номер дефектоскопов), при отсутствии маркировки с названием и информацией о заводском номере, прибор к поверке не допускается;

- комплектность дефектоскопов, должна соответствовать руководству по эксплуатации;

- отсутствие механических повреждений и загрязнений дефектоскопа и вихретоковых преобразователях, затрудняющих отсчет показаний и влияющих на их точность;

- наличие четких надписей и отметок на органах управления, разъемах и вихретоковых преобразователях.

#### 7.2 Идентификация программного обеспечения

7.2.1 Выполнить соединения электронного блока дефектоскопа и компьютера и подсоединить вихретоковый преобразователь согласно руководству по эксплуатации.

7.2.2 Включить дефектоскоп и персональный компьютер.

7.2.3 В случае если ключ не привязан к компьютеру, вставить в гнездо компьютера USB накопитель с программным ключом защиты, программного обеспечения. Запустить программное обеспечение HRID Heddy. Открыть вкладку «Help». На экране монитора появится окно с наименованиеи программного обеспечения и номером версии программного обеспечения рисунок 1.

| L1<br>Tube List                     |  | Summery                          |              |   | Мезавре |                                   | Setup Reload     |              |   | Filea |  | User @ ACQ<br>SG00CCAL00001 |              |                                                        |                         |                                    |  |                     |                                                  |   |                                                                                            |         | DS1 R999 C999       | 3                                   |                                                                                                   |                      |                          |            |                                                                               |                         |                |                                   |
|-------------------------------------|--|----------------------------------|--------------|---|---------|-----------------------------------|------------------|--------------|---|-------|--|-----------------------------|--------------|--------------------------------------------------------|-------------------------|------------------------------------|--|---------------------|--------------------------------------------------|---|--------------------------------------------------------------------------------------------|---------|---------------------|-------------------------------------|---------------------------------------------------------------------------------------------------|----------------------|--------------------------|------------|-------------------------------------------------------------------------------|-------------------------|----------------|-----------------------------------|
| <b>Brundlands</b><br>S2<br>۰<br>AL. |  | S2                               | $\mathbf{1}$ | v |         | \$2                               |                  | $\mathbf{1}$ | ν |       |  |                             | $\mathbf{1}$ |                                                        | N.                      | $^{52}$                            |  |                     | Ch 1. 1000 kHz                                   |   | S2                                                                                         |         | Ch 1: 1000 loriz    |                                     | S2                                                                                                |                      | Ch 1: 1000 kHz           |            |                                                                               |                         |                | 0                                 |
|                                     |  |                                  | Zoom x1.00   |   |         |                                   |                  | Zoom x1.00   |   |       |  |                             | Zoom x1.00   |                                                        |                         | C1                                 |  |                     | D# 1.60 V/d 0*                                   |   | C1                                                                                         |         | DWE   1.60 V/d   0" |                                     | C1                                                                                                |                      | Diff 1.60 V/d 0°         |            |                                                                               | Plan<br>$\alpha \geq 0$ |                | Encoders<br><b>Tester Config.</b> |
|                                     |  |                                  |              |   |         |                                   | <b>Companies</b> |              |   |       |  |                             |              |                                                        |                         | <b>HRID Heddy</b><br>Version 7.0.0 |  |                     |                                                  | 巫 | $\left\vert \left\vert \mu_{1}\right\vert \right\vert$ and $\left\vert \mu_{2}\right\vert$ | → NDD   |                     | 139733                              |                                                                                                   | $\overline{C}$<br>ÌП | TESTER<br><b>ACQUIRE</b> |            |                                                                               |                         |                |                                   |
| ۰                                   |  | S2<br>$\mathbf{1}$<br>Zoom x1.00 |              |   |         | 52<br>$\mathcal{F}$<br>Zoom x1.00 |                  |              |   | HRID  |  |                             |              | <b>HRID Ltd.</b><br>10090 Zagreb<br>Croat <sub>a</sub> |                         |                                    |  | Milivoja Matošeca 8 |                                                  |   |                                                                                            | 龜<br>C1 |                     | Chi 1: 1000 ldHz<br>Diff 160 V/6 0° |                                                                                                   | Cal Group<br>00001   | Sec                      | <b>Row</b> | <b>Time</b><br>Col<br>$0 \div 999 \div 999 \div 0301$<br>0 - 999 : 999 : 0400 |                         |                |                                   |
|                                     |  |                                  |              |   |         |                                   |                  |              |   |       |  |                             |              |                                                        | Copyright @ 2005 - 2018 |                                    |  |                     | URL: www.hrid-ndt.hr<br>E-mail: hrid@hrid-ndt.hr |   |                                                                                            |         |                     |                                     |                                                                                                   |                      |                          |            | Entry                                                                         | 5ec                     | Row<br>Col     | Done                              |
|                                     |  |                                  |              |   |         |                                   |                  |              |   |       |  |                             |              |                                                        |                         |                                    |  | $+100$              | 39730                                            |   |                                                                                            | O THEO  |                     | <b>NAME</b>                         | $\label{eq:1} \mathcal{L}(\mathbf{z}) = \begin{bmatrix} \mathcal{L} \\ \mathcal{L} \end{bmatrix}$ | til ♦ € Nee          |                          | 脂肪         |                                                                               |                         |                |                                   |
|                                     |  |                                  |              |   |         |                                   |                  |              |   |       |  |                             |              |                                                        |                         |                                    |  |                     |                                                  |   |                                                                                            |         |                     |                                     |                                                                                                   |                      |                          |            | ă.<br>A1                                                                      | $\frac{36}{3}$          | $A2 \times A3$ | J.<br>$0\%$<br>A4                 |

Рисунок 1. программы с наименованием программного обеспечения.

Дефектоскоп считается выдержавшим проверку, если идентификационные данные соответствуют приведённым в таблице 3.

Таблина 3.

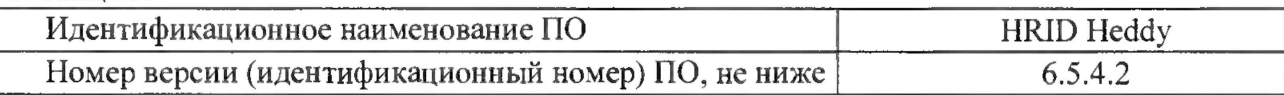

#### 7.3 Опробование, проверка работоспособности функциональных режимов

7.3.1 Подготовить дефектоскоп к работе согласно руководству по эксплуатации, выполнив все необходимые внешние соединения кабельных систем и вихретоковых преобразователей. Вставить в гнездо компьютера USB накопитель с программным ключом защиты (в случае привязки ключа к компьютеру, USB накопитель не нужен). Включить дефектоскоп и запустить программное обеспечение HRID Heddy.

7.3.2. Выполнить пункт руководства по эксплуатации «Быстрый запуск».

Дефектоскопы вихретоковые HRID Heddy HET-02, считаются прошедшими поверку по данному пункту настоящей методики, если работоспособны все вихретоковые преобразователи и измерительные каналы. При этом на экране компьютера на осциллограммах должны изменятся уровни сигналов от дефектов, расположенных на мере №2 из комплекта мер моделей дефектов теплообменных труб парогенераторов КММД-ПГ-16/13.

### 7.4 Определение метрологических характеристик

7.4.1 Определение параметров возбуждающего сигнала.

7.4.1.1 Проверка диапазона и определение допускаемой относительной погрешности установки частоты сигнала возбуждения.

Проверку диапазона и определение допускаемой относительной погрешности установки частоты сигнала возбуждения выполнять с использованием осциллографа в следующей последовательности:

- отсоединить кабель с вихретоковым преобразователем от разъема "Probe 1" или "Probe 2" в соответствии с используемым входом измерительного канала дефектоскопа;
- подключить к разъему, обозначенному "Probe 1" дефектоскопа осциллограф. Пробник осциллографа подключить к сигнальному контакту А и к нулевому контакту В кабеля;
- установить следующие параметры настройки дефектоскопа:

в основном рабочем окне программы «HRID Heddy» последовательно нажать на кнопки «Configurations», «Tester config», «Tester Config Bobbin 1IR.htc». В результате открывается диалоговое окно (рисунок 8);

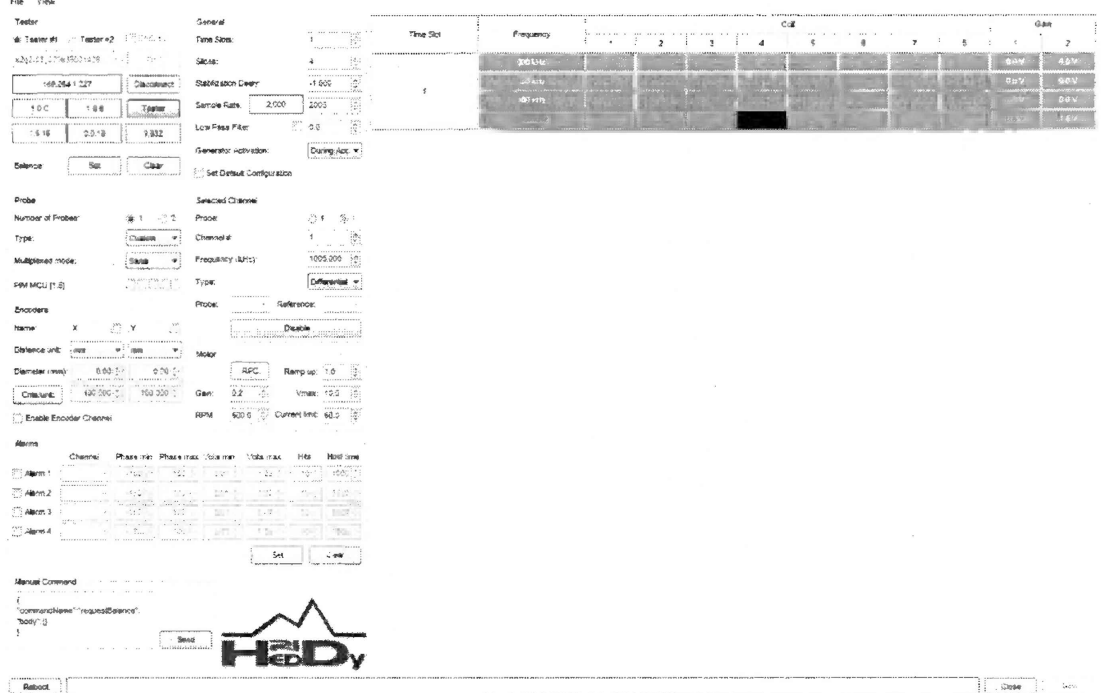

Рисунок 8. Проверка диапазона и определение допускаемой относительной погрешности установки частоты сигнала возбуждения.

- активировать параметры измерений выбранного временного интервала для этого  $\circ$ установить первую тестовую частоту 50 кГц, напряжение на выходе генератора должно оставаться неизменным и равным 1 В (Gain) для всех устанавливаемых ча-CTOT;
- запустить процесс сбора данных измерительной информации, для чего нажать кноп- $\circ$ ку "Send", вернуться в основное рабочее окно программы и нажать кнопку "Tester";
- снять показание частоты по шкале осциллографа и записать в протокол. Фома протокола приведена в приложении 1;
- повторить измерения на фиксированных частотах F от 1 кГц до 2000 кГц с шагом 100 кГц, снять показания каждой из частот и результаты измерений занести в протокол (Приложение 1).
- для каждой из фиксированных частот выполнить не менее 5 установок и измерений и занести в протокол полученные значения. За результат измерений для каждой установленной частоты принять среднее значение из 5 выполненных измерений Fcp изм;
- относительную погрешность установки частоты сигнала возбуждения  $\delta F$  рассчитать по формуле:

$$
\delta F = \frac{F_{\text{ycm}} - F_{\text{cp. max}}}{F_{\text{vcm}}} \times 100\%,
$$

 $F_{vcm}$  - частота, установленная на дефектоскопе, кГц;

где:

 $F_{c}$  изм – среднее значение частоты измеренное с помощью осциллографа, к $\Gamma$ ц.

за окончательный результат относительной погрешности установки частоты сигнала возбуждения принять наибольшее значение  $\delta F$  по результатам измерений на всех установленных частотах.

Дефектоскопы вихретоковые HRID Heddy HET-02, считаются прошедшими поверку по данному пункту настоящей методики, если полученные значения допускаемой относительной погрешности установки частоты сигнала возбуждения не превышают значений ±5%.

#### 7.4.1.2 Проверка диапазона и определение допускаемой относительной погрешности установки выходного напряжения сигнала возбуждения.

Проверку диапазона и определение допускаемой относительной погрешности установки выходного напряжения сигнала возбуждения выполнять с использованием осциллографа в следующей последовательности:

- отсоединить кабель с вихретоковым преобразователем от разъема "Probe 1" или " Probe 2" в соответствии с используемым входом измерительного канала дефектоскопа;
- подключить к разъему, обозначенному "Probe 1" дефектоскопа осциллограф. Пробник осциллографа подключить к сигнальному контакту А и к нулевому контакту В кабеля;
- установить следующие параметры настройки дефектоскопа:
- о в основном рабочем окне программы «HRID Heddy» последовательно нажать на кнопки «Configurations», «Tester config», «Tester Config Bobbin 1IR.htc». В результате открывается диалоговое окно (рисунок 8);
	- активировать параметры измерений выбранного временного интервала для этого установить первую величину выходного напряжения генератора 1 В (Gain), а частота сигнала генератора должно оставаться неизменной и равной 1000 кГц при всех значениях устанавливаемого выходного напряжения;
	- запустить процесс сбора данных измерительной информации, для чего нажать кноп- $\circ$ ку "Send", вернуться в основное рабочее окно программы и нажать кнопку "Tester";
- снять показание выходного напряжения по шкале осциллографа и записать в протокол. Фома протокола приведена в приложении 2;
- повторить измерения при установленных значениях выходного напряжения в диапазоне  $(0,2 \div 2)$  В с шагом 0,2 В, снять показания для каждого установленного напряжения и результаты измерений занести в протокол (Приложение 2).
- для каждой из значений выходного напряжения выполнить не менее 5 установок и измерений и занести в протокол полученные значения. За результат измерений для каждого установленного значения выходного напряжения принять среднее значение из 5 выполненных измерений Ucp изм;
- относительную погрешность установки выходного напряжения сигнала возбуждения  $\delta U$ рассчитать по формуле:

$$
\delta U = \frac{U_{\text{form}} - U_{\text{cp.mm}}}{U_{\text{form}}} \times 100\%,
$$

 $U_{vcm}$ - выходное напряжение сигнала возбуждения, установленное на дефектоскогде: пе. В:

 $U_{cp, u_{3M}}$  - среднее значение напряжения, измеренное с помощью осциллографа, В.

за окончательный результат относительной погрешности установки выходного напряжения сигнала возбуждения принять наибольшее значение  $\delta U$  по результатам измерений при всех установленных значениях выходного напряжения сигнала возбуждения.

Дефектоскопы вихретоковые HRID Heddy HET-02, считаются прошедшими поверку по данному пункту настоящей методики, если полученные значения допускаемой относительной погрешности установки выходного напряжения сигнала возбуждения не превышают значений ±10%.

#### 7.4.2 Определение допускаемой величины фонового шума дифференциального канала.

- 7.4.2.1 Выполнить процедуры пунктов 7.3.1 настоящей методики поверки.
- 7.4.2.2 Выполнить сбор данных в течение 5 секунд.
- 7.4.2.3 Остановить сбор данных, нажав кнопку Acquire.

7.4.2.4 На шкале «амплитуда от времени» визуально найти максимальное отклонение фонового шума от нуля. Установить область измерения фонового шума (синим цветом) и в окне отображения годографов вихретоковых сигналов измерить максимальную амплитуду сигнала на бездефектном участке на всех дифференциальных каналах.

7.4.2.5 Измерения по пунктам 7.4.2.2 - 7.4.2.4 методики поверки выполнить со всеми вихретоковыми преобразователями, входящими в комплект дефектоскопа.

Дефектоскопы вихретоковые HRID Heddy HET-02, считаются прошедшими поверку по данному пункту настоящей методики, если амплитуда собственных шумов дифференциального канала не превышает величины 0.6 В.

#### 7.4.3 Определение порогового значения чувствительности при измерениях размеров сквозных дефектов (определение минимального диаметра выявляемого дефекта).

7.4.3.1 Выполнить процедуры пунктов 7.3.1 настоящей методики поверки.

7.4.3.2 Сигнал от сквозного дефекта диаметром 1,55 мм (дефекта с максимальным диаметром) на всех дифференциальных каналах установить под углом 40°. Установку угла можно провести двумя способами: автоматически - при зажатой клавише Shift произвести щелчок на среднюю клавишу мыши; или вручную: при зажатой клавише Shift подвести курсор на поле, где отображается фаза сигнала, зажать правую кнопку мыши, в этом случае при перемещении мыши вверх или вниз годограф начнет поворачиваться с одновременным отображением полученной фазы.

7.4.3.3 Сигналы абсолютных каналов 2,4,6 должны быть повернуты таким образом, чтобы шум на свободном участке трубы распространялся вдоль горизонтальной оси. Абсолютный канал 8 должен быть повернут так, чтобы вертикальная составляющая сигнала от дистанционирующей решетки была максимальна.

7.4.3.4 Амплитуду (пик-пик) сигнала от сквозного дефекта диаметром 1,55 мм установить равной 10 В на всех дифференциальных каналах. Для этого следует в главном меню выбрать Program Config -> Calibration Voltages. Далее в первом поле для редактирования ввести 10, в нижнем поле ввести номера всех дифференциальных каналов через запятую: 1,3,5,7 и нажать кнопку «Set X volts to several channels».

7.4.3.5 На годографах вихретоковых сигналов определить минимальный выявляемый дефект. Дефект считается выявленным, если амплитуда от дефекта не менее чем в 2 раза превышает амплитуду шума на участке между сигналами.

7.4.3.6 Измерения по пунктам 7.4.3.2 - 7.4.3.5 методики поверки выполнить со всеми вихретоковыми преобразователями, входящими в комплект дефектоскопа.

Дефектоскопы вихретоковые HRID Heddy HET-02, считаются прошедшими поверку по данному пункту настоящей методики, если пороговое значение чувствительности при определениях размеров сквозных дефектов (определение минимального диаметра выявляемого дефекта) не превышает величины 0,6 мм.

#### 7.4.4 Определение абсолютной погрешности измерения глубины дефектов в отношении к толщине стенки.

7.4.4.1 Провести вихретоковый преобразователь внутри меры №1 из комплекта мер моделей дефектов теплообменных труб парогенераторов КММД-ПГ-16/13.

7.4.4.2 Остановить сбор данных, нажав кнопку Acquire.

7.4.4.3Сигнал от сквозного дефекта на всех дифференциальных каналах установить под углом 40°. Установку угла можно провести двумя способами: автоматически - при зажатой клавише Shift произвести щелчок на среднюю клавишу мыши; или вручную: при зажатой клавише Shift подвести курсор на поле, где отображается фаза сигнала, зажать правую кнопку мыши, в этом случае при перемещении мыши вверх или вниз годограф начнет поворачиваться с одновременным отображением полученной фазы.

Сигналы абсолютных каналов 2,4,6 должны быть повернуты таким образом, чтобы шум на свободном участке трубы распространялся вдоль горизонтальной оси. Абсолютный канал 8 должен быть повернут так, чтобы вертикальная составляющая сигнала от дистанционирующей решетки была максимальна.

7.4.4.4 Амплитуду (пик-пик) сигнала от сквозного дефекта (100%) установить равной 10 В на всех дифференциальных каналах. Для этого следует в главном меню выбрать Program Config -> Calibration Curves. Далее в первом поле для редактирования ввести 10, в нижнем поле ввести номера всех дифференциальных каналов через запятую: 1,3,5,7 и нажать кнопку «Set X volts to several channels».

7.4.4.5 Построить фазовую калибровочную кривую, определяющая глубину дефекта в зависимости от фазы сигнала. Калибровочную кривую построить по трем точкам (по сигналам от трех дефектов) - сквозной дефект (100%), 55 % и 15 % от толщины стенки. Калибровочную кривую построить отдельно для каждого дифференциального канала. После построения калибровочной кривой получения фаза выбранного сигнала автоматически будет пересчитываться в глубину дефекта, выраженную в процентах от толщины стенки.

7.4.4.6 Измерить на дефектоскопе на всех дифференциальных каналах глубины дефектов с номинальными значениями глубины 75, 35 % и 10% от толщины стенки.

7.4.4.7 Вычислить абсолютную погрешность измерения глубины дефектов на всех дифференциальных каналах по формуле:

$$
\Delta H = H_{\text{grav}} - H_{\text{max}} \, \text{%, толщины стенки} \tag{3}
$$

где Н<sub>изм</sub> – глубина дефекта, измеренная на дефектоскопе, % толщины стенки;

Н<sub>ном</sub> - глубина дефекта, указанная в свидетельстве о поверке на меру, % толщины стенки.

7.4.4.8 Измерения по пунктам 7.4.4.1 - 7.4.4.8 методики поверки выполнить со всеми вихретоковыми преобразователями, входящими в комплект дефектоскопа.

Дефектоскопы вихретоковые HRID Heddy HET-02, считаются прошедшими поверку по данному пункту настоящей методики, если абсолютная погрешность измерений глубины дефекта не превышает значений  $\pm 10\%$  в отношении к толщине стенки меры.

#### 7.4.5 Определение абсолютной погрешности измерения глубины дефекта.

7.4.4.1 Провести вихретоковый преобразователь внутри меры №1 из комплекта мер моделей дефектов теплообменных труб парогенераторов КММД-ПГ-16/13.

7.4.4.2 Остановить сбор данных, нажав кнопку Acquire.

7.4.4.3 Сигнал от сквозного дефекта на всех дифференциальных каналах установить под углом 40°. Установку угла можно провести двумя способами: автоматически - при зажатой клавише Shift произвести щелчок на среднюю клавишу мыши; или вручную: при зажатой клавише Shift подвести курсор на поле, где отображается фаза сигнала, зажать правую кнопку мыши, в этом случае при перемещении мыши вверх или вниз годограф начнет поворачиваться с одновременным отображением полученной фазы.

Сигналы абсолютных каналов 2,4,6 должны быть повернуты таким образом, чтобы шум на свободном участке трубы распространялся вдоль горизонтальной оси. Абсолютный канал 8 должен быть повернут так, чтобы вертикальная составляющая сигнала от дистанционирующей решетки была максимальна.

7.4.4.4 Амплитуду (пик-пик) сигнала от сквозного дефекта (100%) установить равной 20 В на всех дифференциальных каналах. Для этого следует в главном меню выбрать Program Config -> Calibration Curves. Далее в первом поле для редактирования ввести 10, в нижнем поле ввести номера всех дифференциальных каналов через запятую: 1,3,5,7 и нажать кнопку «Set X volts to several channels».

7.4.4.5 Построить калибровочную кривую, определяющая глубину дефекта в зависимости от номинальной величины. Калибровочную кривую построить по двум точкам - сквозной дефект 1,5 мм и бездефектная поверхность 0 мм. Калибровочную кривую построить отдельно для каждого дифференциального канала. После построения калибровочной кривой получения фаза выбранного сигнала автоматически будет пересчитываться в глубину дефекта, выраженную в мм.

7.4.4.6 Измерить на дефектоскопе на всех дифференциальных каналах глубины дефектов с номинальными значениями глубины 1.125 мм, 0.825 мм, 0.525 мм, 0.225 мм 0.15 мм 7.4.4.7. Вычислить абсолютную погрешность измерения глубины дефектов на всех дифференциальных каналах по формуле:

$$
\Delta H = H_{\text{grav}} - H_{\text{grav}}
$$
,**MM** толщины стенки (4)

где Н<sub>изм</sub> - глубина дефекта, измеренная на дефектоскопе, мм толщины стенки;

Н<sub>ном</sub> – глубина дефекта, указанная в свидетельстве о поверке на меру, мм толщины стенки.

7.4.4.7 Измерения по пунктам 7.4.4 .1 - 7.4.4.6 методики поверки выполнить со всеми вихретоковыми преобразователями, входящими в комплект дефектоскопа.

Дефектоскопы вихретоковые HRID Heddy HET-02, считаются прошедшими поверку по данному пункту настоящей методики, если абсолютная погрешность измерений глубины дефекта не превышает значений ±1мм.

#### 8 Оформление результатов поверки

8.1 Положительные результаты поверки дефектоскопа оформляют свидетельством о поверке установленной формы.

Знак поверки наносится на свидетельство о поверке в виде наклейки и (или) поверительного клейма.

8.2 При несоответствии результатов поверки требованиям любого из пунктов настоящей методики дефектоскоп к дальнейшей эксплуатации не допускают и выдают извещение о непригодности установленной формы. В извещении указывают причину непригодности и приводят указание о направлении дефектоскопа в ремонт или невозможности их дальнейшего использования.

Руководитель отдела ООО «Автопрогресс-М»

А.О. Бутаков

Приложение 1. (рекомендуемое)

10

# Протокол проверки диапазона и определения допускаемой относительной погрешности установки частоты сиг-

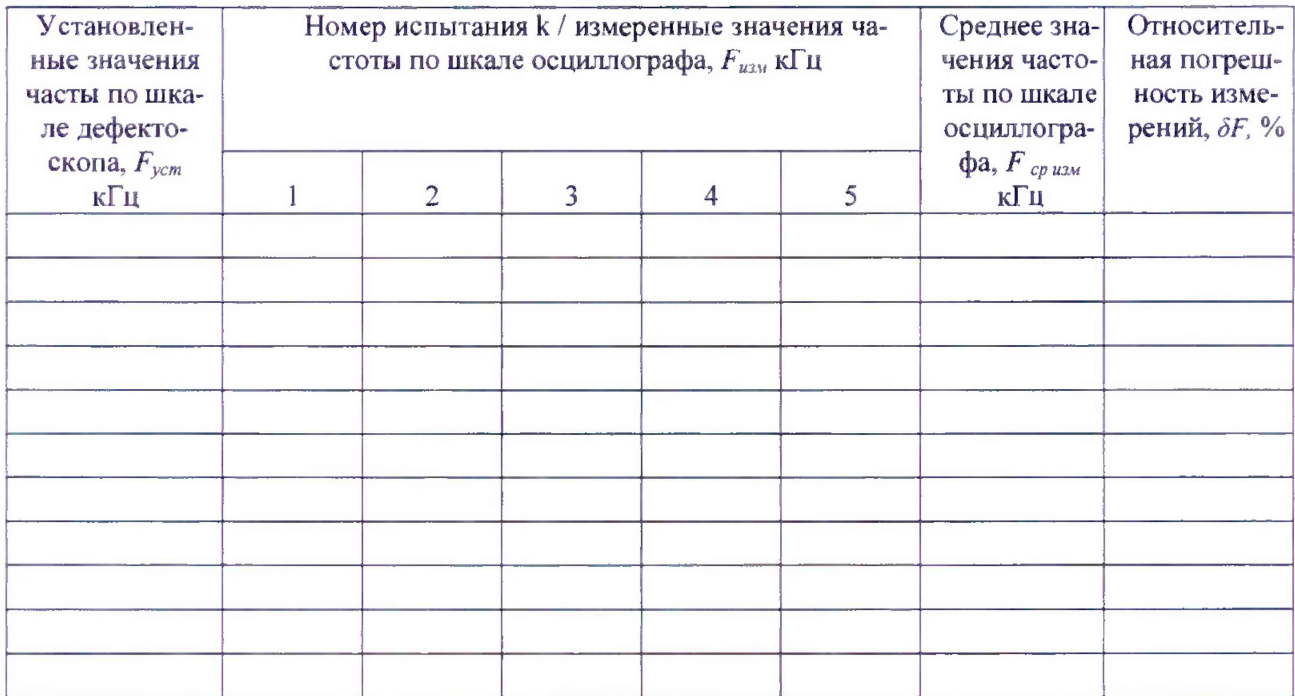

 $11$ 

# Протокол проверки диапазона и определения допускаемой относительной погрешности установки выходного напряжения сигнала возбуждения

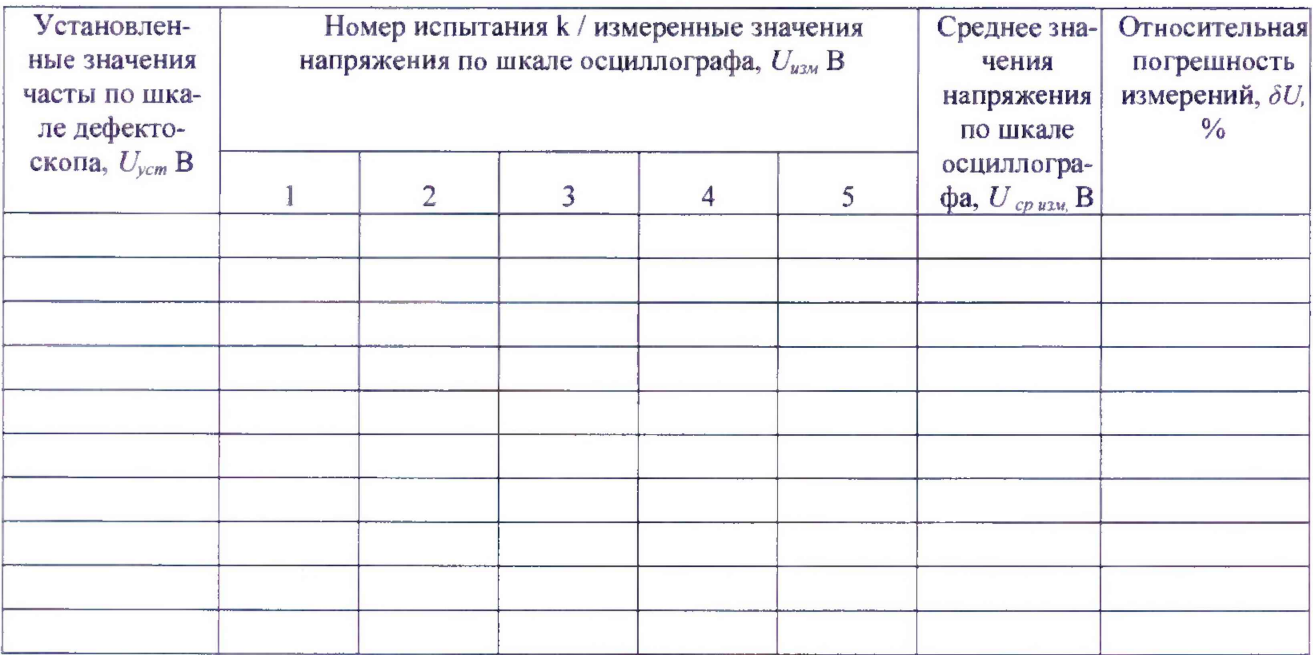

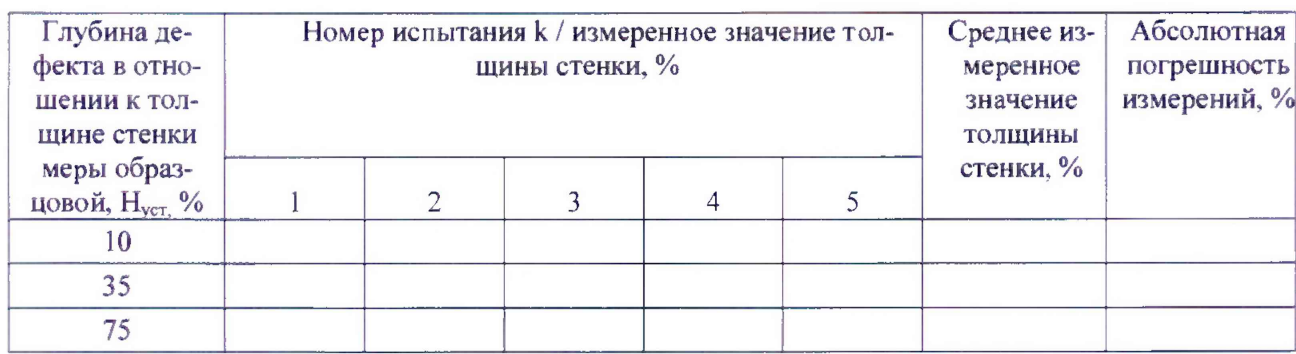

Протокол определения абсолютной погрешности измерения глубины дефекта